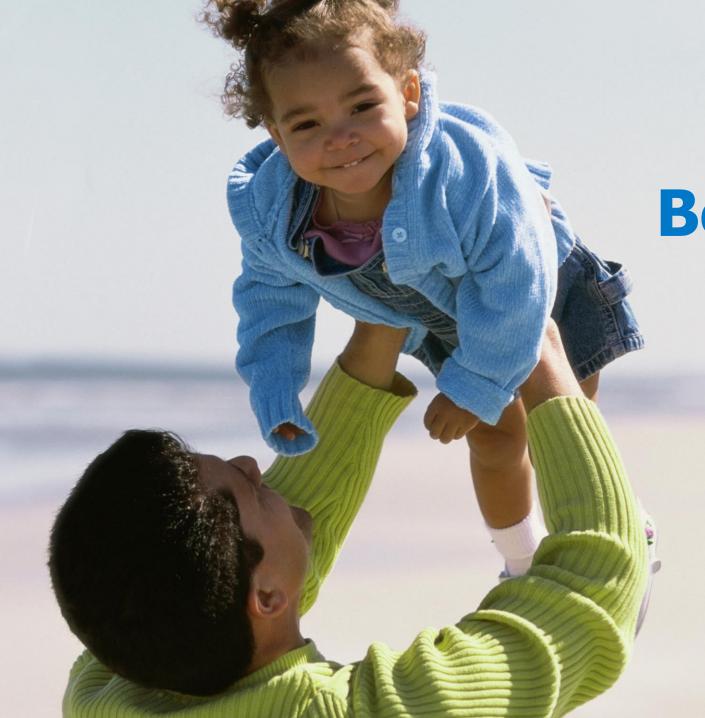

## Post Launch of Benefits 24/7

for State Agency & Higher Ed Employers

#### **PEBB**

**Outreach & Training** 

Larry Cade & Debbie Krumpols February 12, 2024

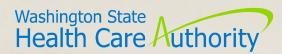

#### Agenda

- 1 Accessing Benefits 24/7
- 2 BA Access
- 3 SOE/DV Verification Tiles
- 4 Other Information
- 5 Resources
- 6 Questions

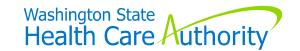

# Accessing Benefits 24/7

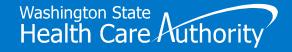

#### Getting to Benefits 24/7 Live Environment

#### Link to "Live" Environment

benefits247.hca.wa.gov/auth

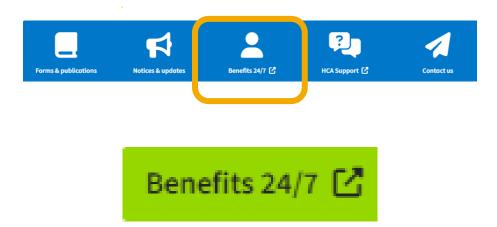

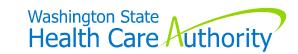

#### Getting to Benefits 24/7 Live Environment

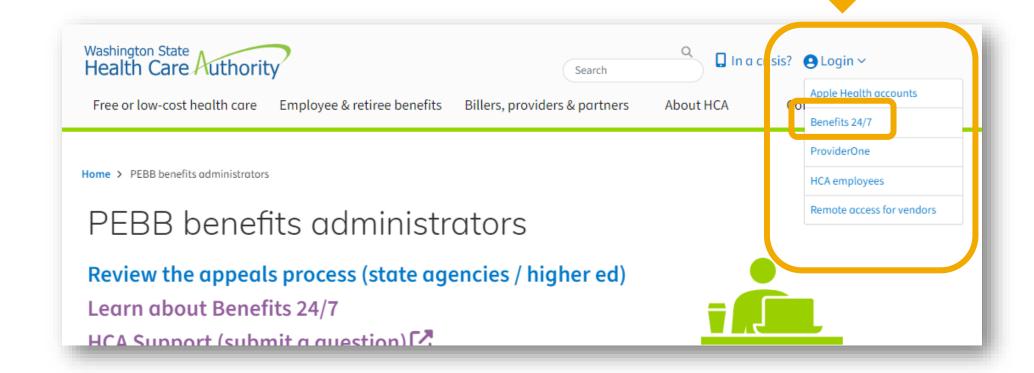

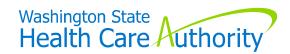

#### Getting to Benefits 24/7 Live Environment

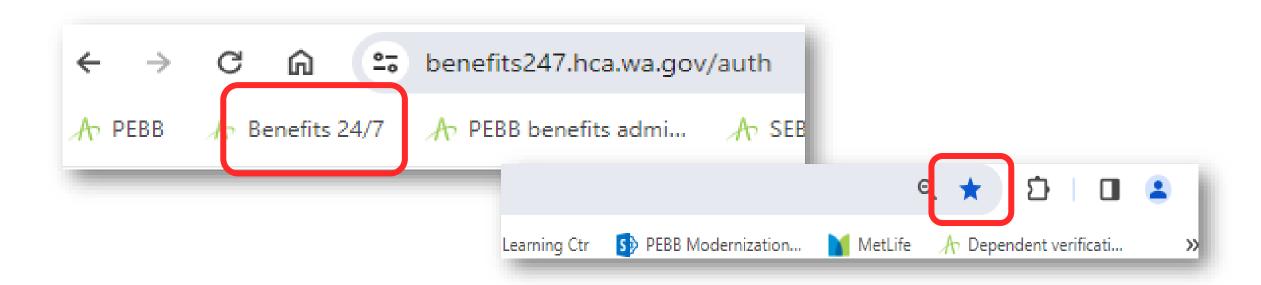

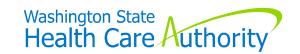

## **BA Access**

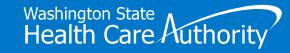

#### Requesting/Removing BA "Admin" Access

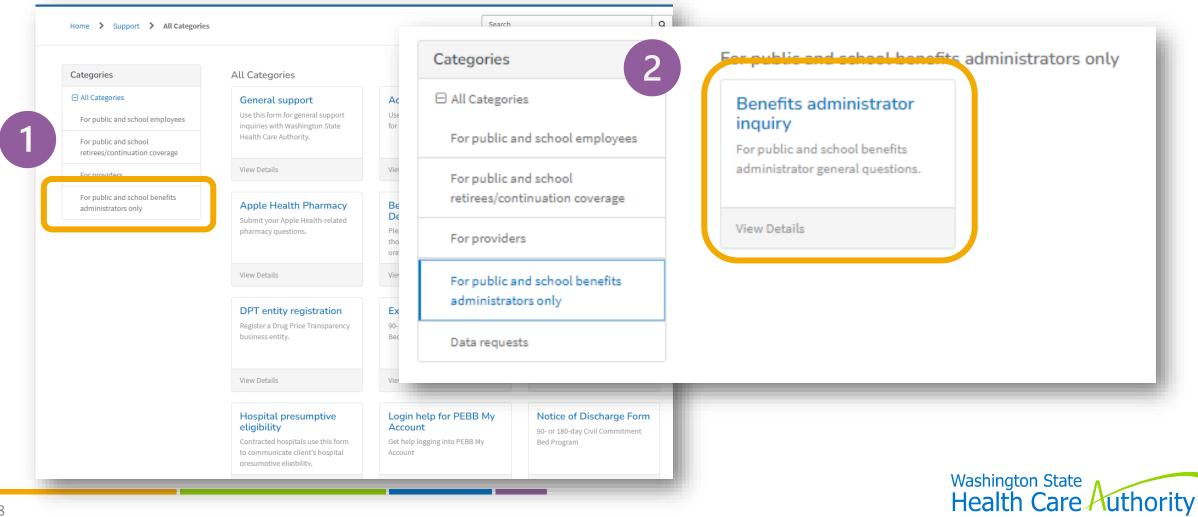

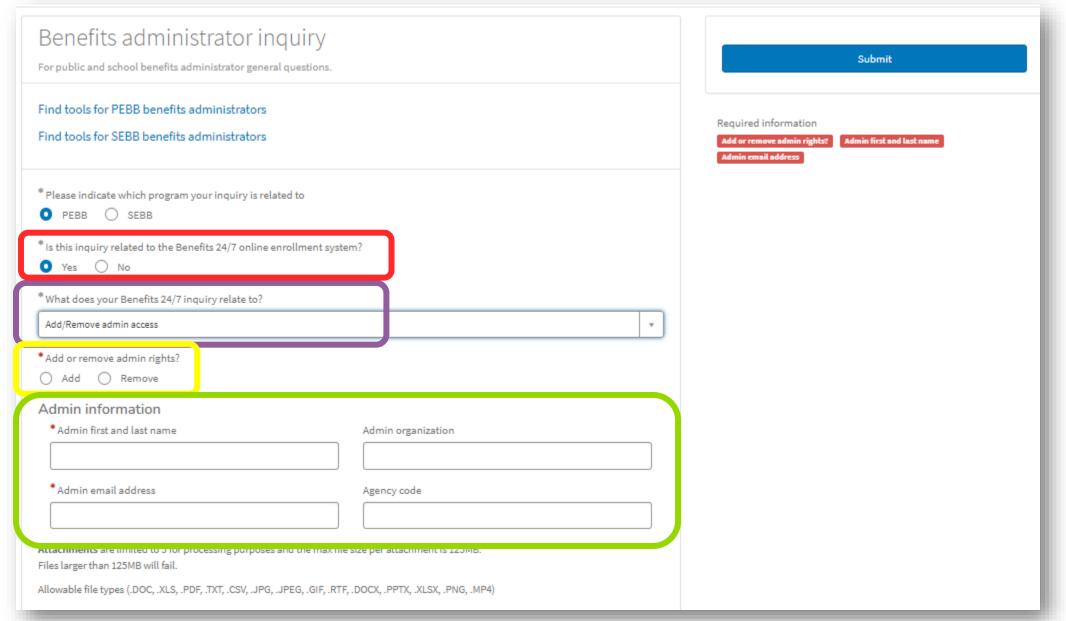

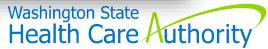

## SOE/DV Verification Tiles

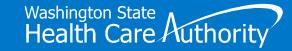

#### **SOE Verification Tile**

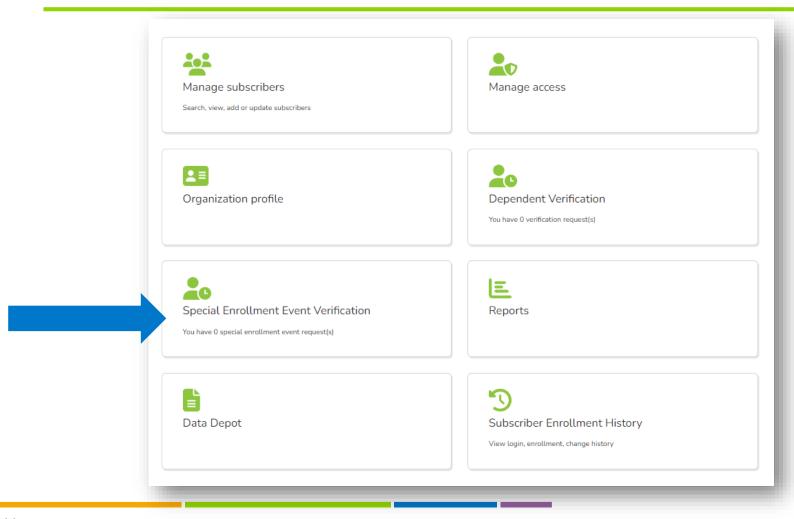

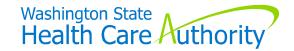

#### **SOE** Verification Tile

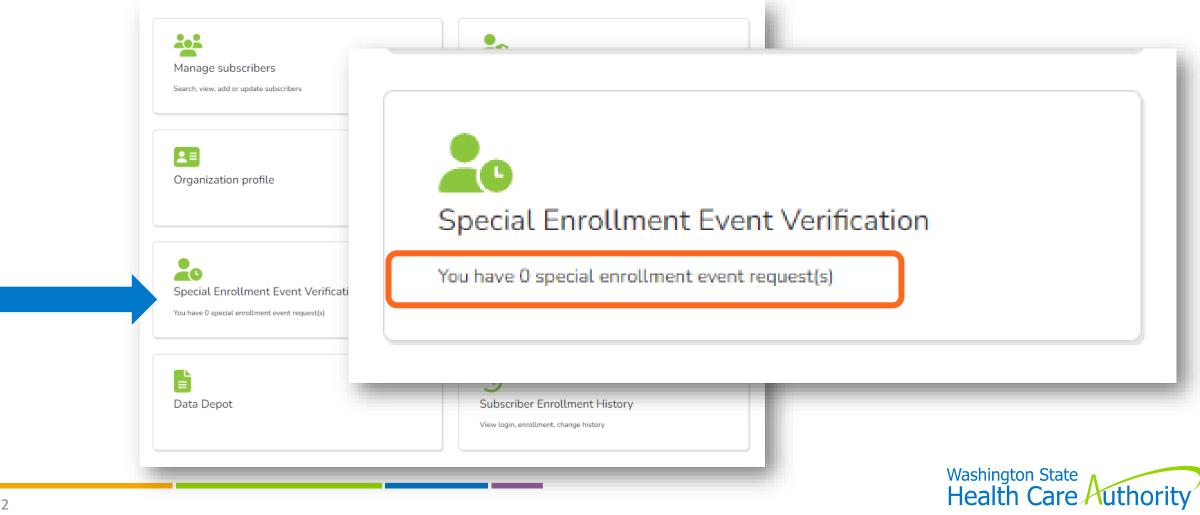

#### "Draft" Verifications Not Included on Tile

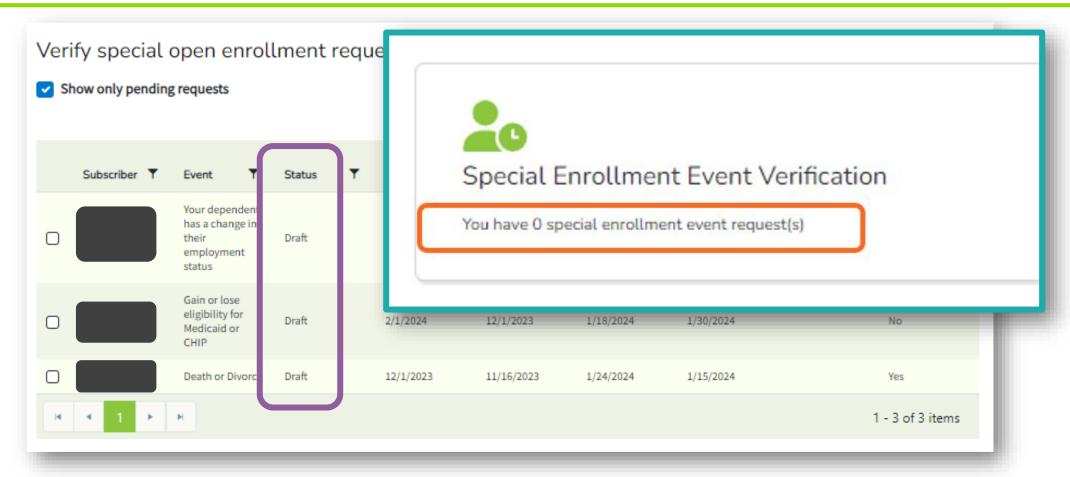

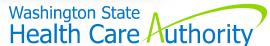

#### Review "Draft" Verifications

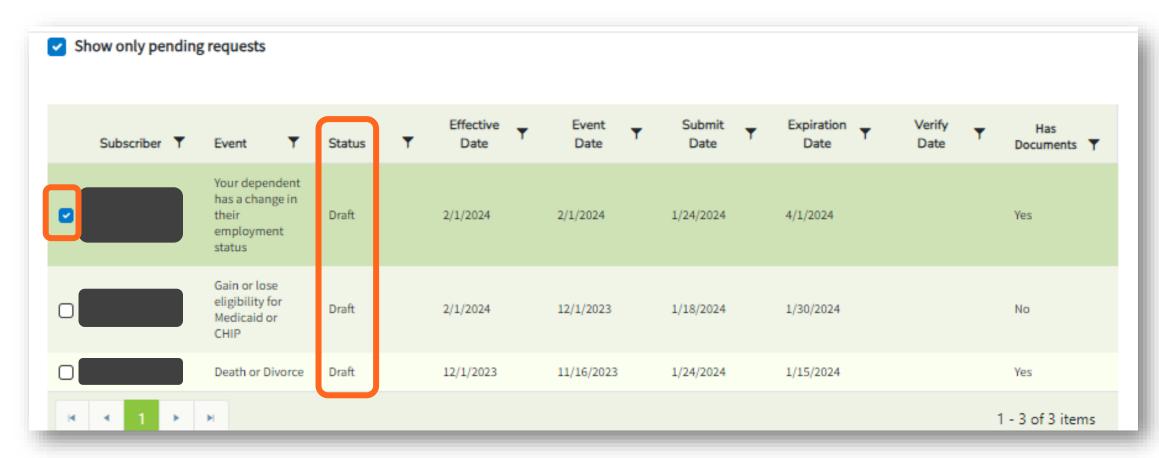

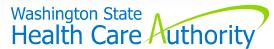

#### Review Verifications (cont'd)

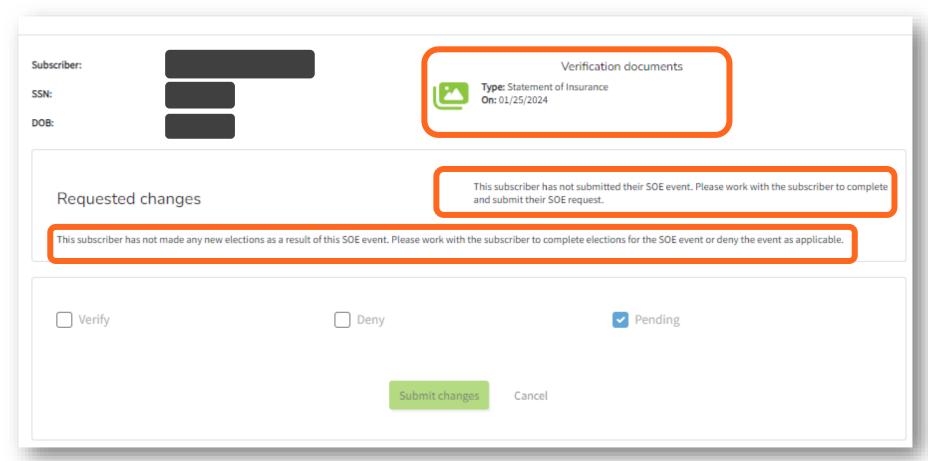

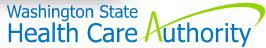

#### Review Subscriber's SOE Tab

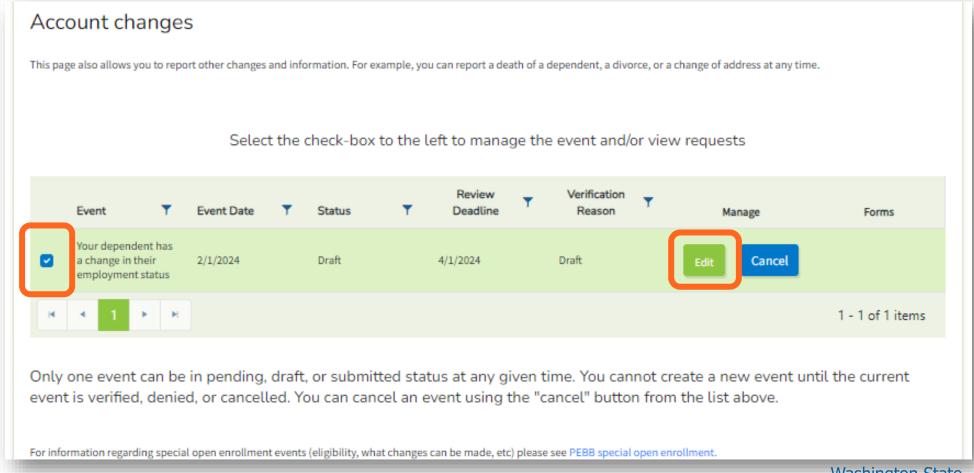

#### Review Subscriber's SOE Tab

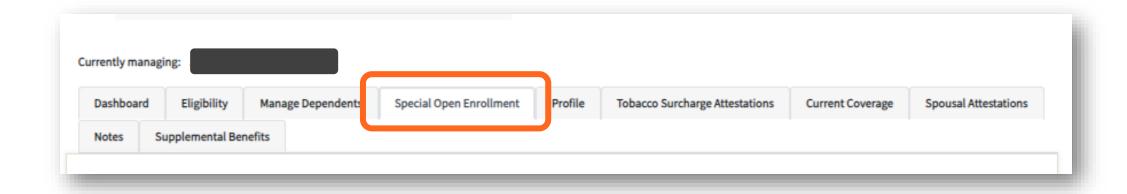

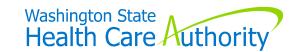

#### **SOE** Wizard

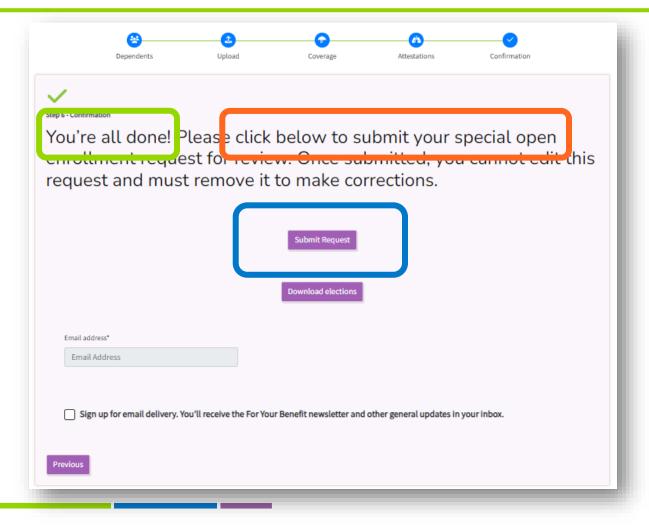

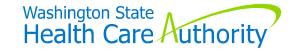

#### To Remove "Draft" Verifications

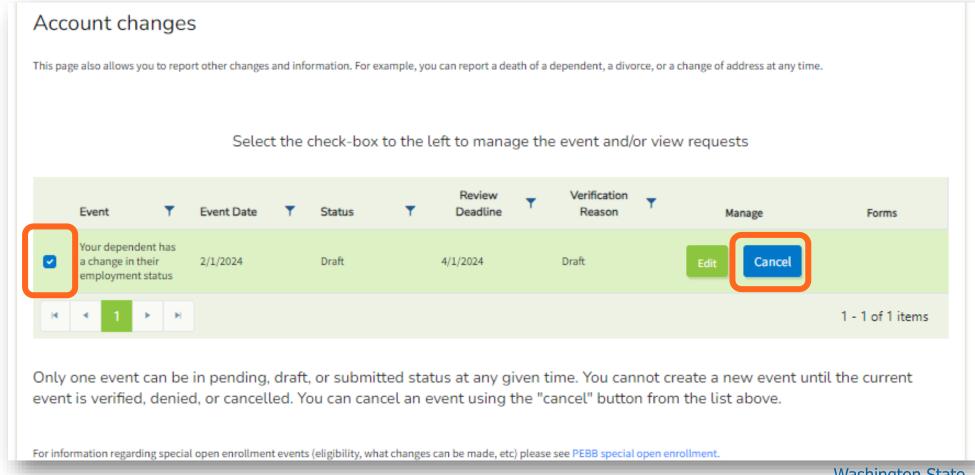

#### To Remove "Draft" Verifications

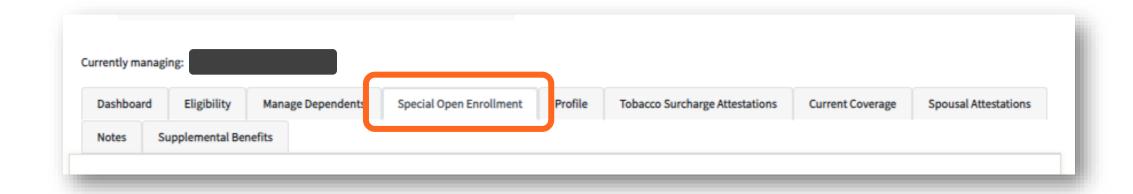

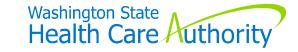

#### Dependent Verification Tile

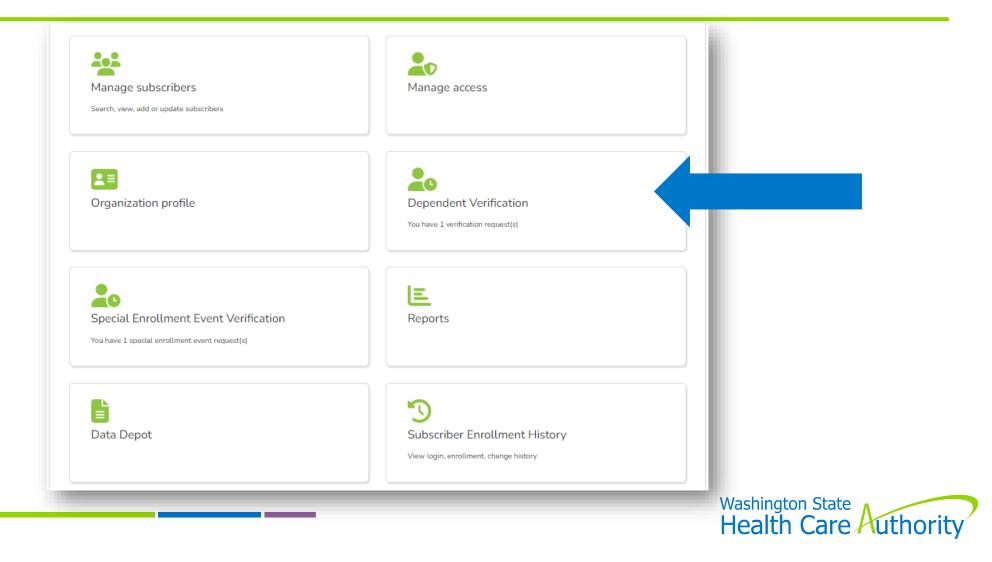

#### "Pending" Dependent Verifications

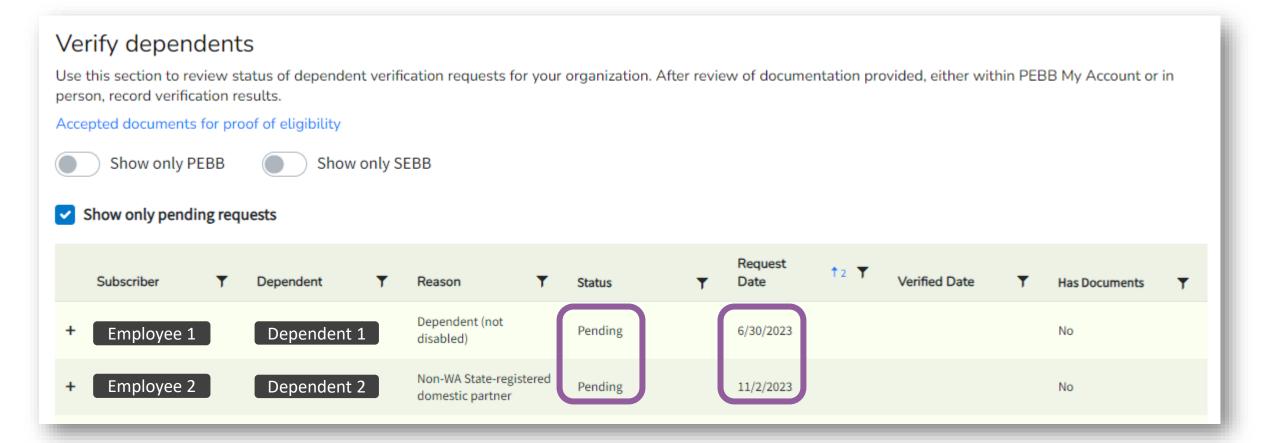

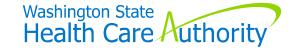

#### **Verification Process**

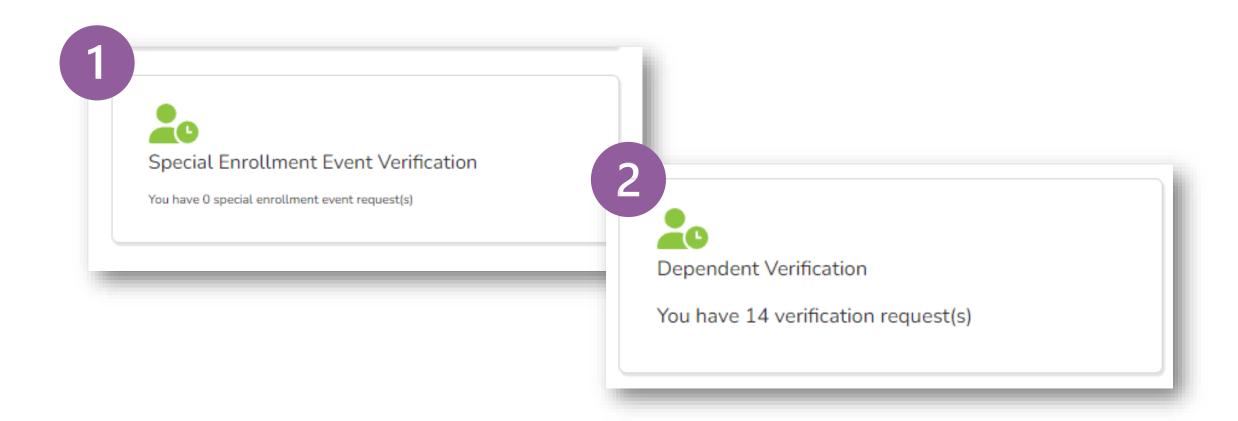

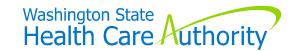

# Other Information

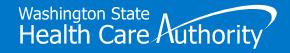

#### Benefits 24/7 Timing Out

Will "time out" after 20 minutes of inactivity

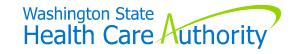

#### Pay1 – A.23 Screen

#### Submit via HCA Support ticket

- HCA will key for you include:
  - Employee's name & SSN from reconciliation report
  - Adjustment amount
    - Debit or credit

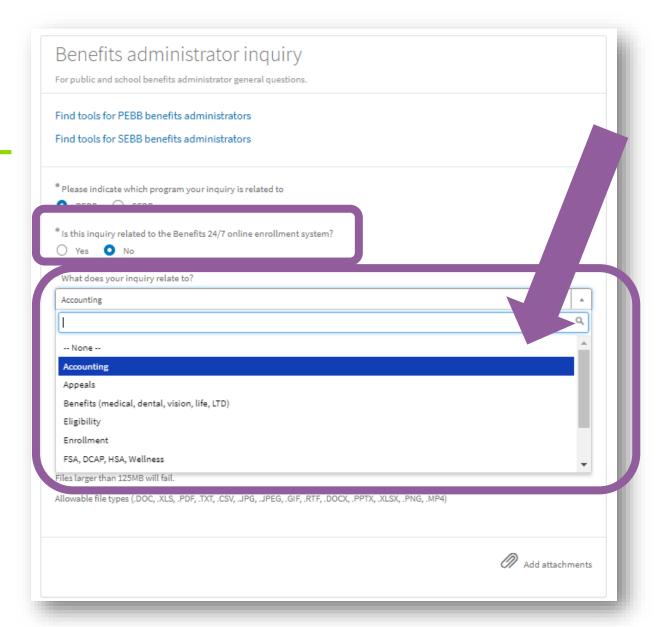

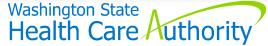

#### Pay1 – A.23 Screen

#### Submit via HCA Support ticket

- HCA will key for you include:
  - Employee's name & SSN from reconciliation report
  - Adjustment amount
    - Debit or credit

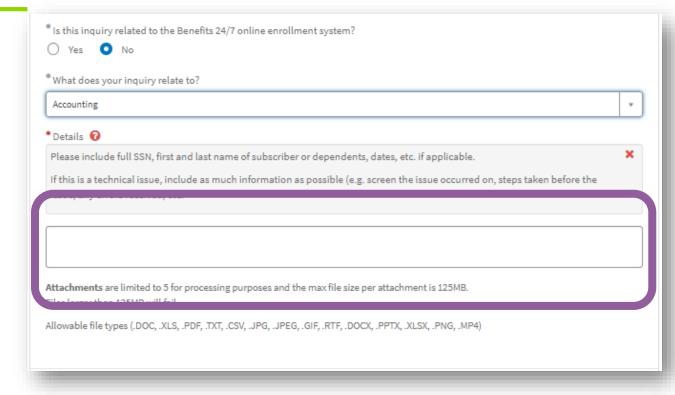

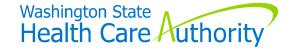

#### State Share Transfer Process

#### State agencies only:

- "Restricted dates" to key has been removed
- Refer to State Agency Accounting Manual for how keying dates in Benefits 24/7 impact invoicing

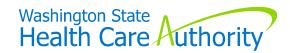

#### Adding New Subscriber

When currently enrolled in PEBB Retiree or Continuation Coverage:

Will receive message – do not claim them

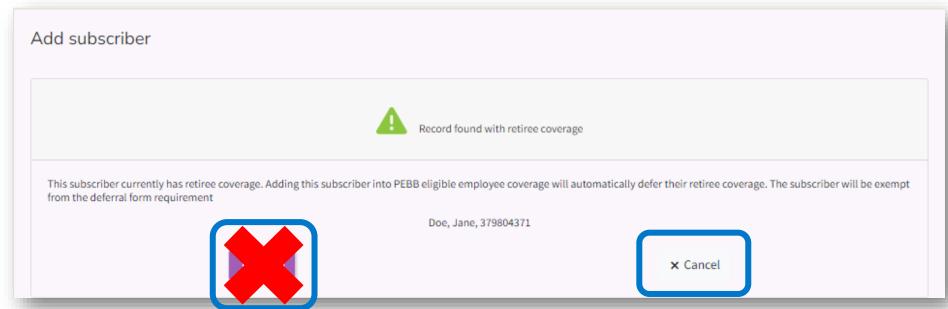

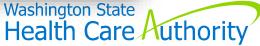

#### Adding New Subscriber

When currently enrolled in PEBB Retiree or Continuation Coverage:

- Will receive message do not claim them
- Submit HCA Support ticket and HCA will terminate retiree/continuation coverage
- Then you can add new subscriber and claim them

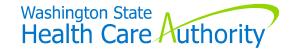

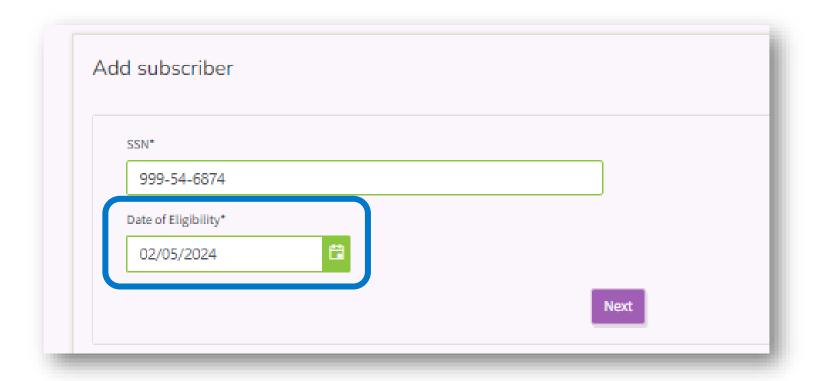

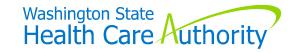

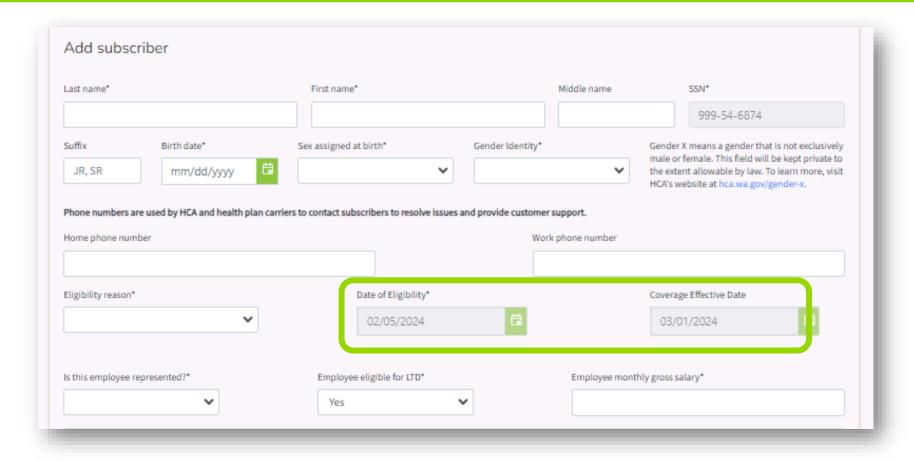

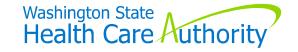

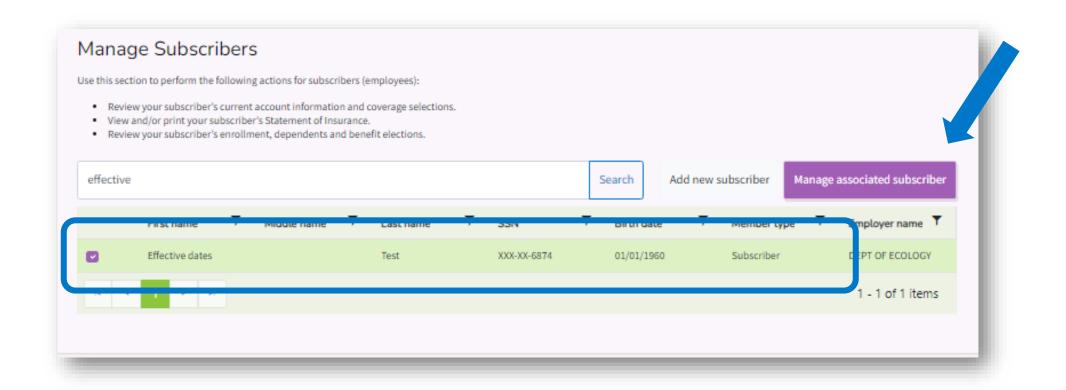

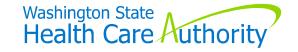

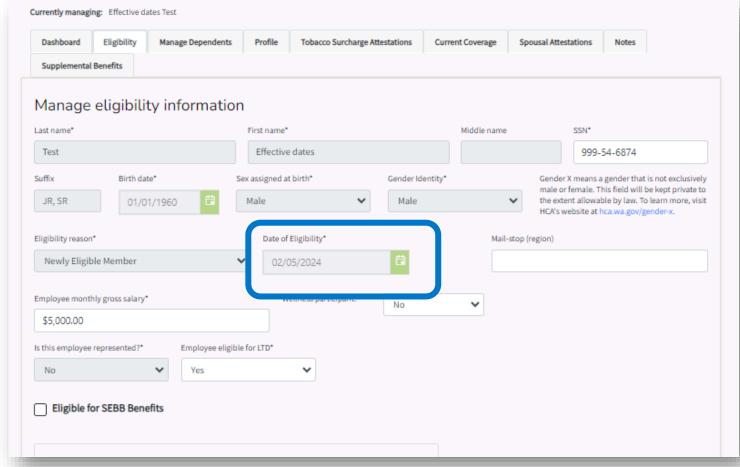

#### Finding Date of Eligibility Later

#### "History tile"

"Subscriber Eligibility" option

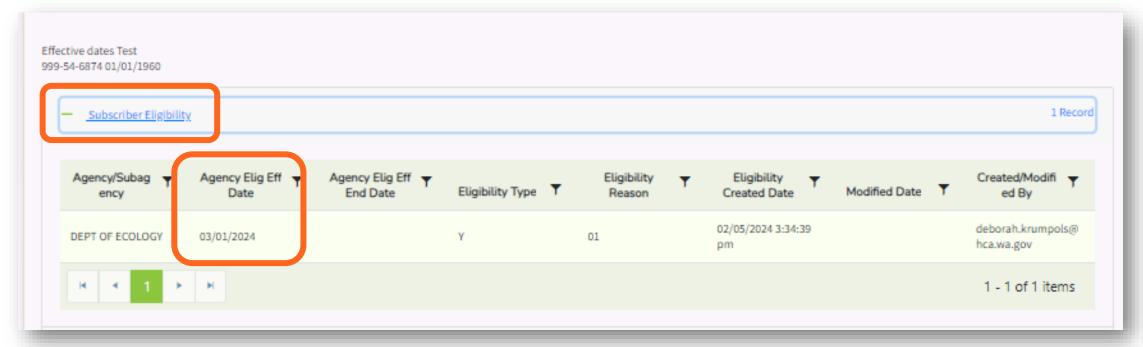

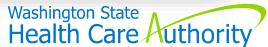

#### **Termination Dates**

- Termination effective date last day worked/pay-status
- Benefit end date automatically determined by system

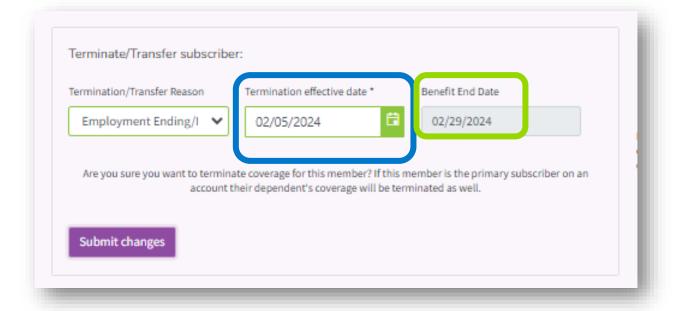

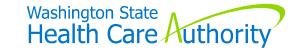

## Higher-Ed Salaries

### Some employees showing \$9 salary

- Data that migrated from Pay1
  - Salary not required can enter \$0
  - Does not impact benefits or premiums

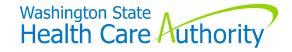

## MetLife Enrollment

### Same process as before the launch of Benefits 24/7

- Newly eligible paper enrollment forms
  - Protects "guaranteed issue" supplemental life coverage
  - Employee continues to submit to MetLife directly
- Outside 31-day eligibility window Benefits 24/7
  - From supplemental benefits/coverage tab/tile link to MetLife portal
  - Apply for supplemental life and/or AD&D
  - Update beneficiary information

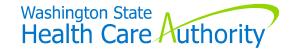

## Organization Profile Tile - Contact Information

### "Contacts" automatically updated from HCA database

Verify data is accurate

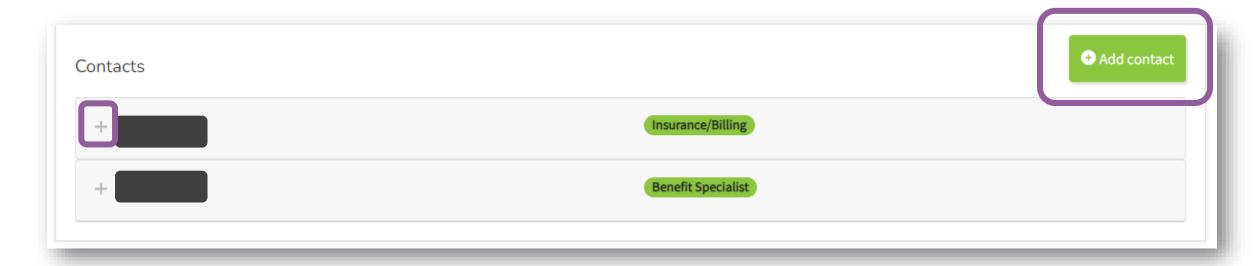

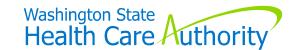

# Contact Information (cont'd)

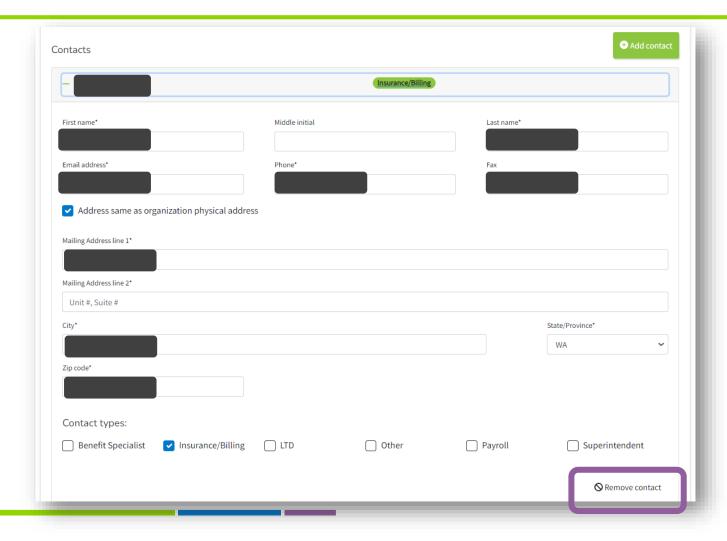

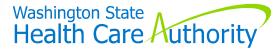

## Types of Wizards

#### **Newly Eligible**

- Shows up on employee's dashboard when:
  - "Added as new subscriber" to your organization in B24/7, and
    - never been a subscriber in PEBB benefits
    - were previously enrolled as a subscriber in PEBB benefits, but there has been a break in their PEBB coverage

Newly Eligible 02/01/2024 - 03/04/2024 for coverage Feb 1, 2024

> Does not show up on employee's dashboard until "date of eligibility"

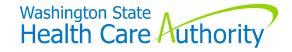

# Types of Wizards (cont'd)

#### **Transfer Event**

- Shows up on the employee's dashboard when:
  - "Added as new subscriber" to your organization in B24/7, and
    - were previously enrolled in PEBB benefits with a PEBB Medical Only employer, with no break in PEBB coverage, allowing employee to enroll in PEBB dental and employeepaid LTD, as well as add dependents to PEBB dental

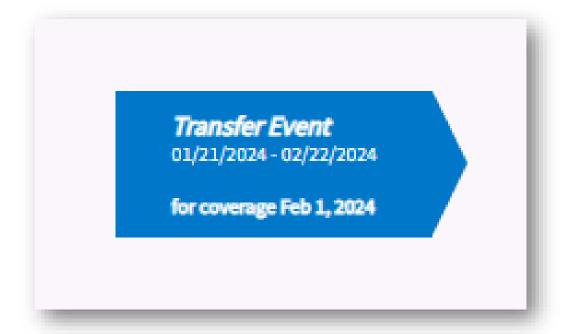

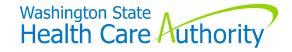

# Types of Wizards (cont'd)

#### **SOE Event**

- Shows up when:
  - Employee/BA enters an SOE event under the SOE tile/tab

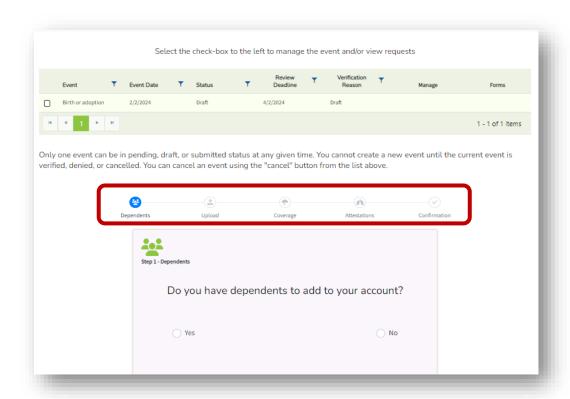

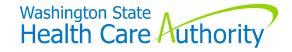

# Types of Wizards (cont'd)

#### **Open Enrollment**

- Shows up on the employee's dashboard:
  - Each year during the open enrollment window, November 1 through November 30

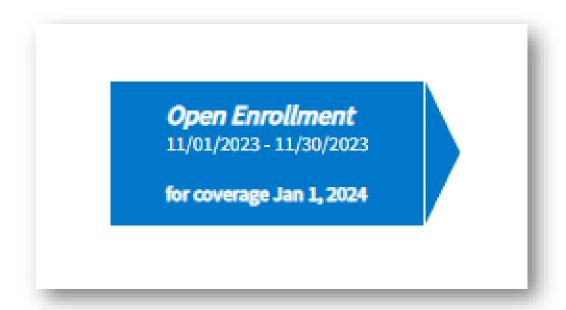

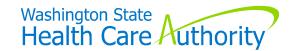

## **Enrollment/Change Forms**

#### Available on PEBB BA website only

- Employees enrolling/making changes via paper form must obtain from BA
  - Stated in Employee Enrollment Guide as well
- Do not refer employees to BA website

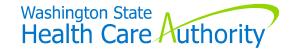

## Order Guides & Forms

# BAs may order supply of hardcopy forms

 From PEBB BA website - forms and publications page

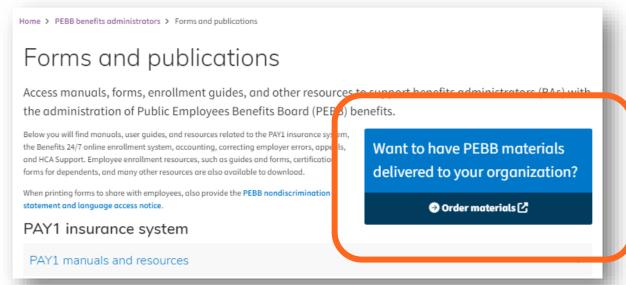

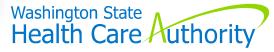

### Order Guides & Forms

# BAs may order supply of hardcopy forms

 From PEBB BA website - forms and publications page

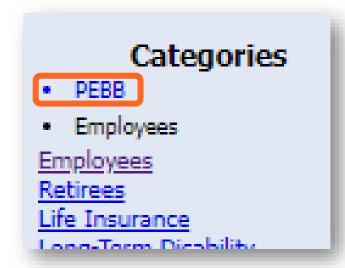

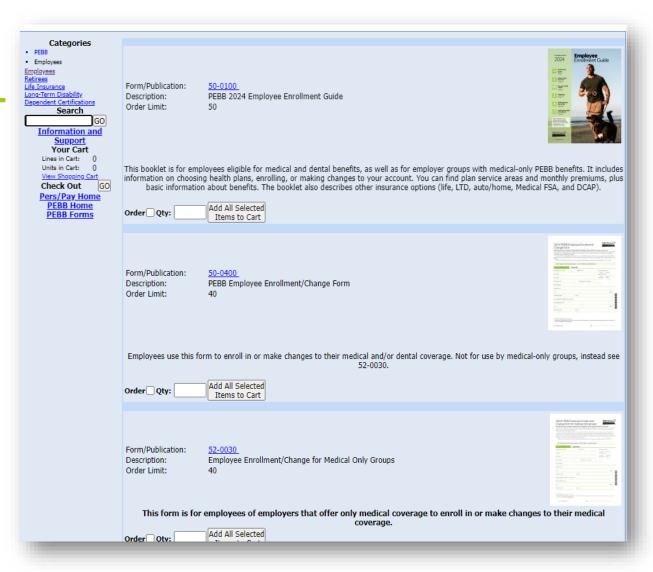

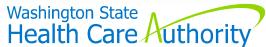

## "Filter" Features

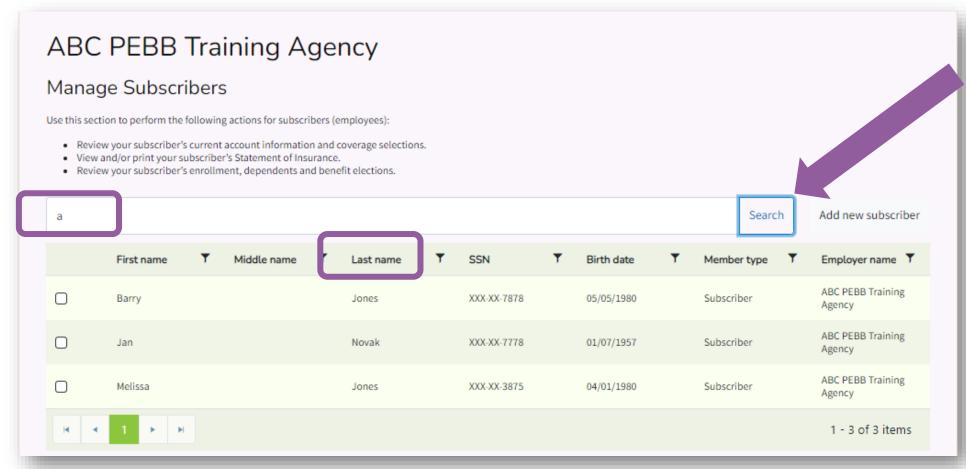

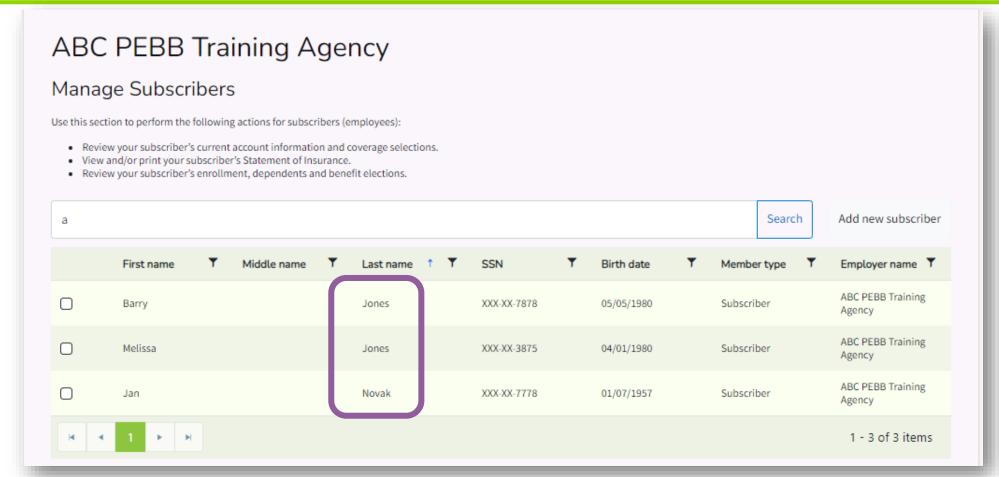

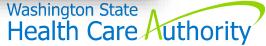

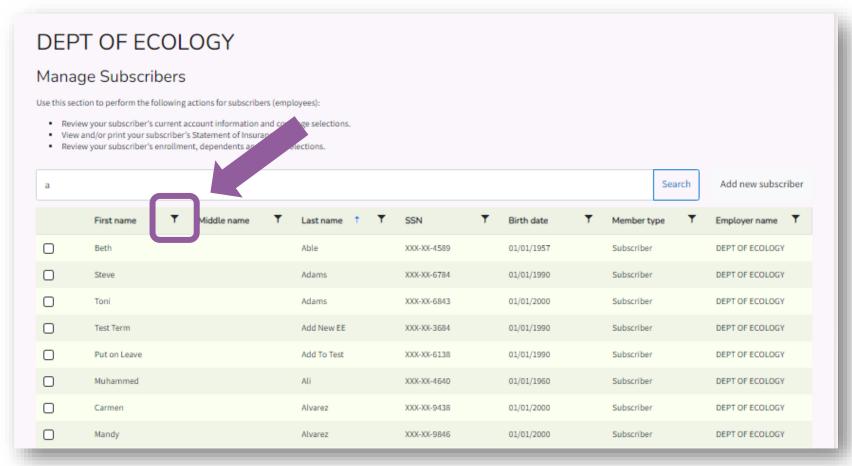

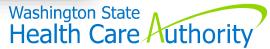

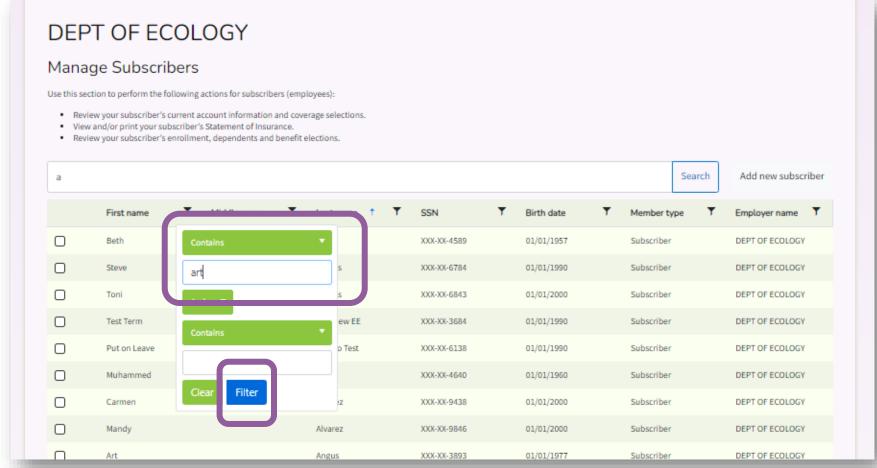

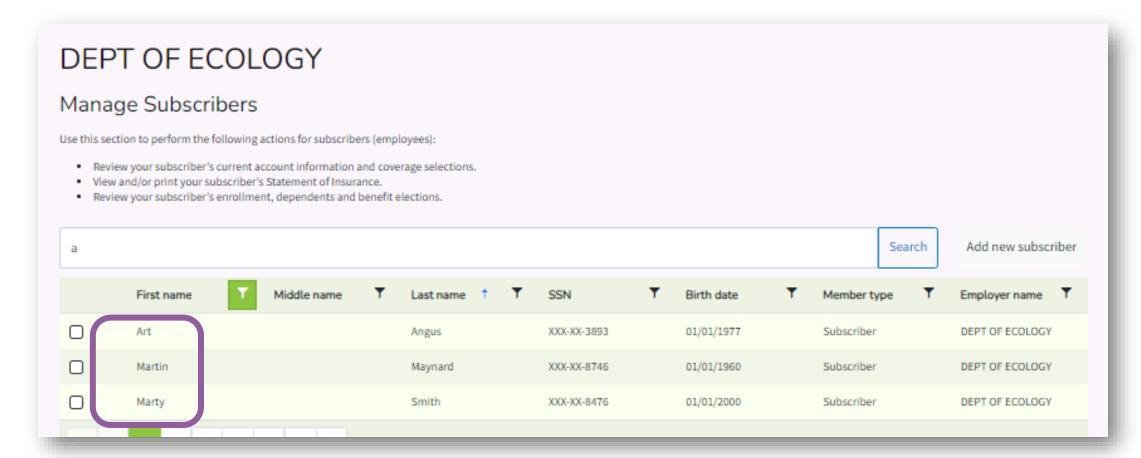

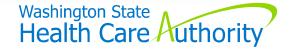

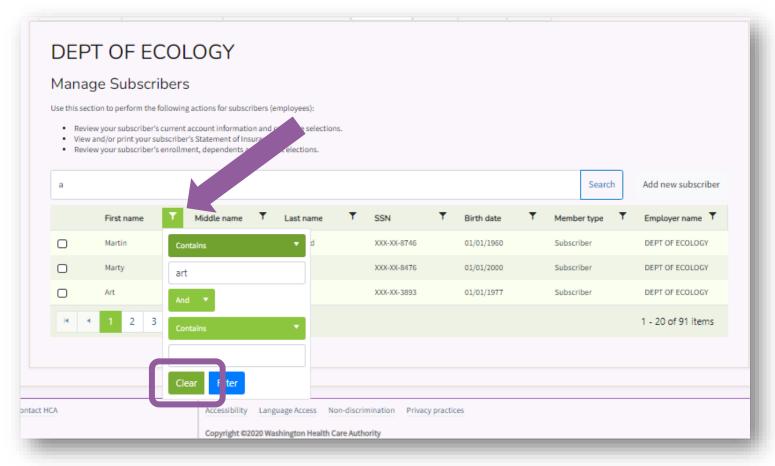

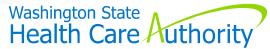

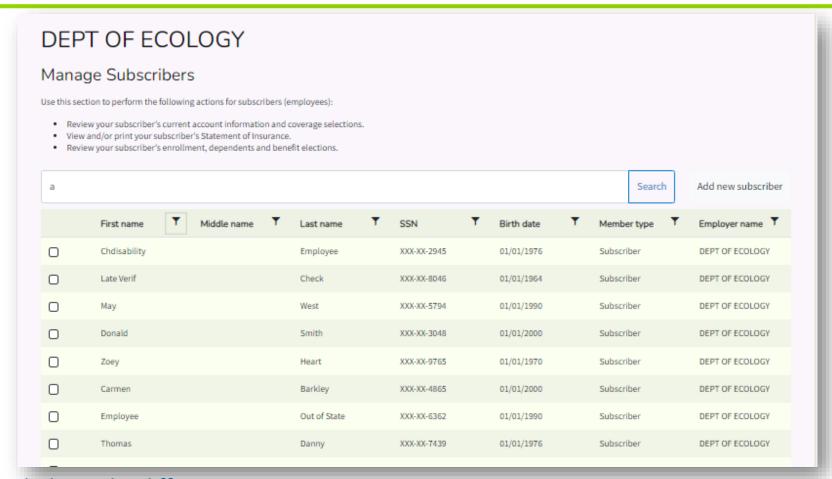

Filters work similarly on the different screens

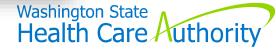

# Resources

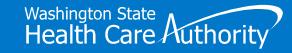

## **Benefits Administrators**

#### **Submit HCA Support ticket**

- Select "yes" for Benefits 24/7 inquiry
- No emails directly to O&T staff
- Provide employee name & SSN

#### **Benefits 24/7 FAQs**

Administering PEBB in Benefits 24/7 page

**Benefits 24/7 Manuals & Resources** 

**Training Videos** 

GovDelivery

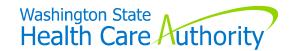

## **Employees**

- PEBB Employee website
- For Your Benefit newsletter February 2024 issue
- Quick Start Guide sent January 23
- Employee Enrollment Guides (for newly eligible employees)
- Benefits Administrators

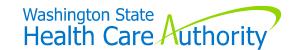

# Questions

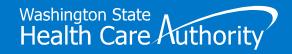

# Thank You